Part III

# Introduction to Toloka for requesters

Daria Baidakova, Project Manager, Toloka

## Tutorial schedule

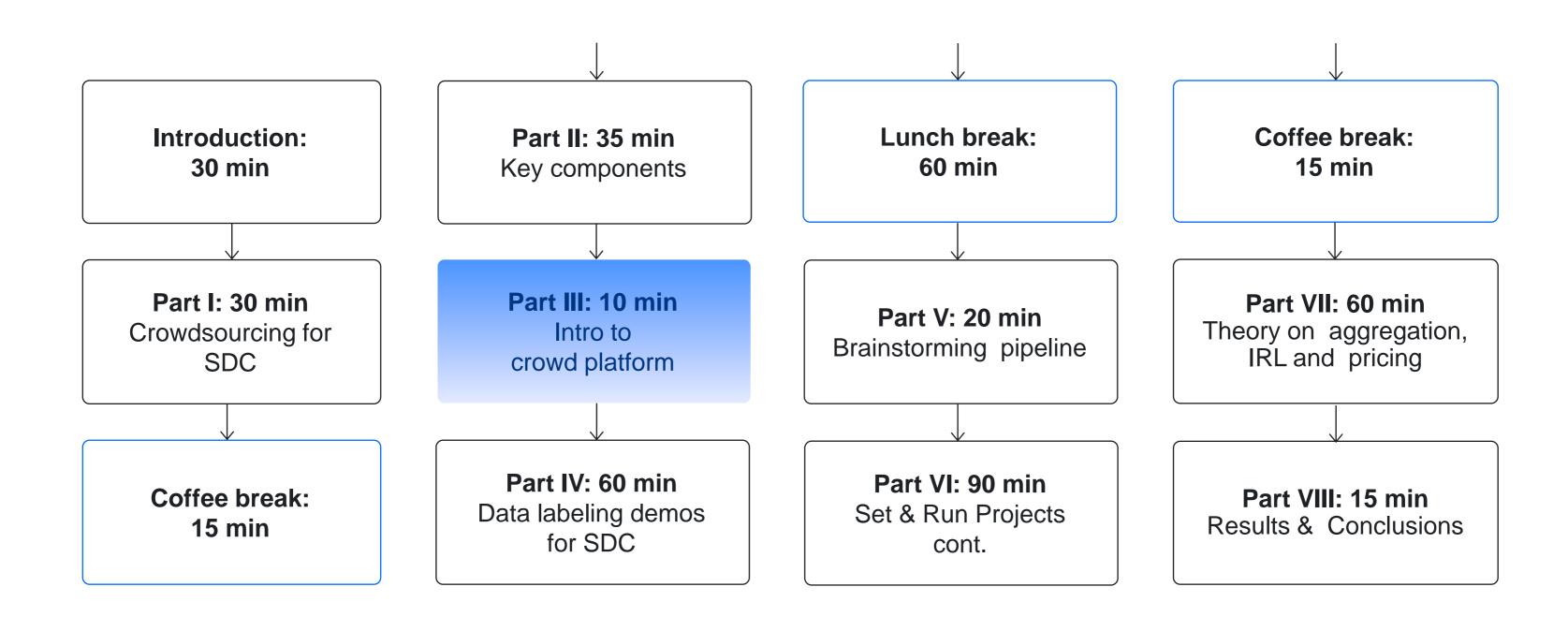

# Requester's dashboard

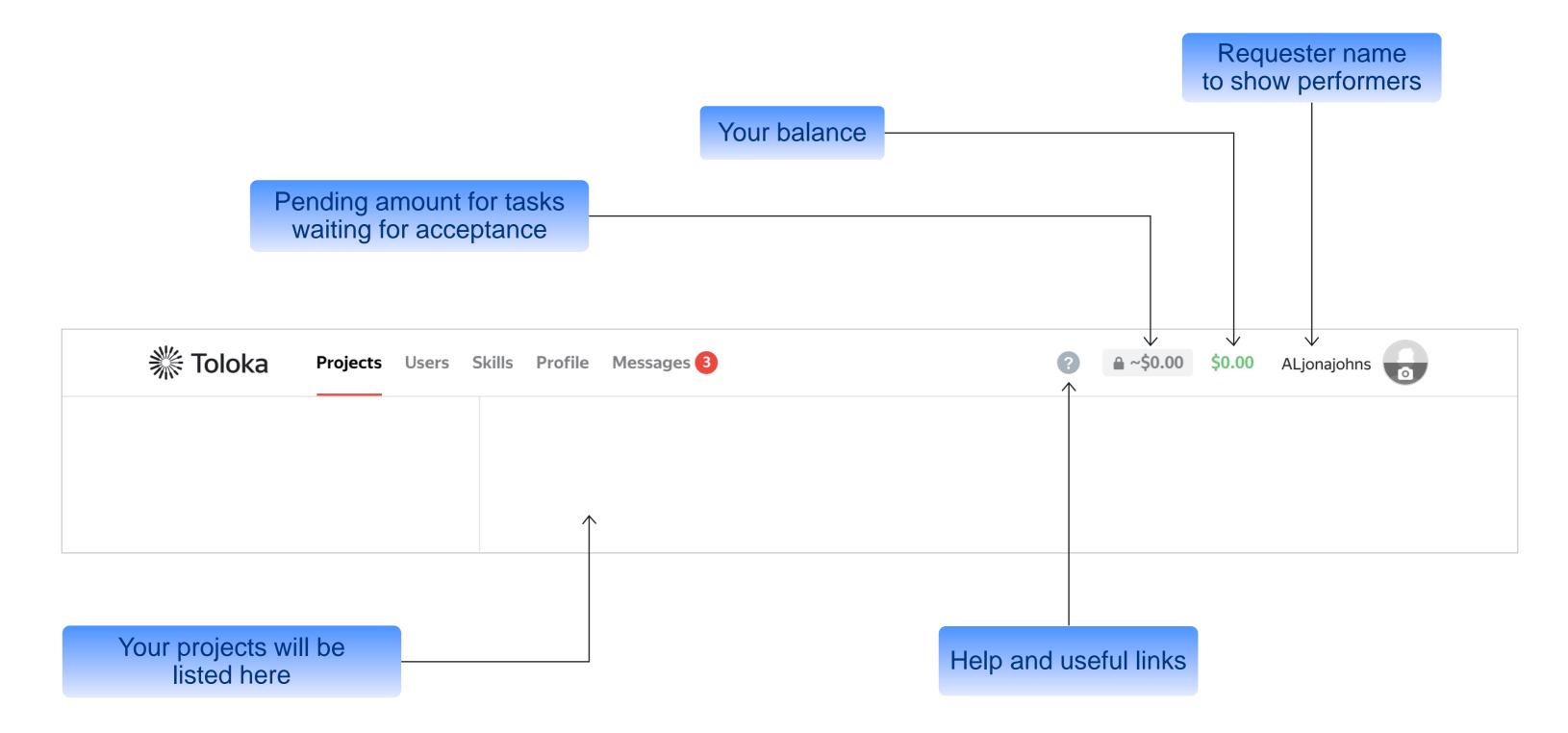

## How Toloka works

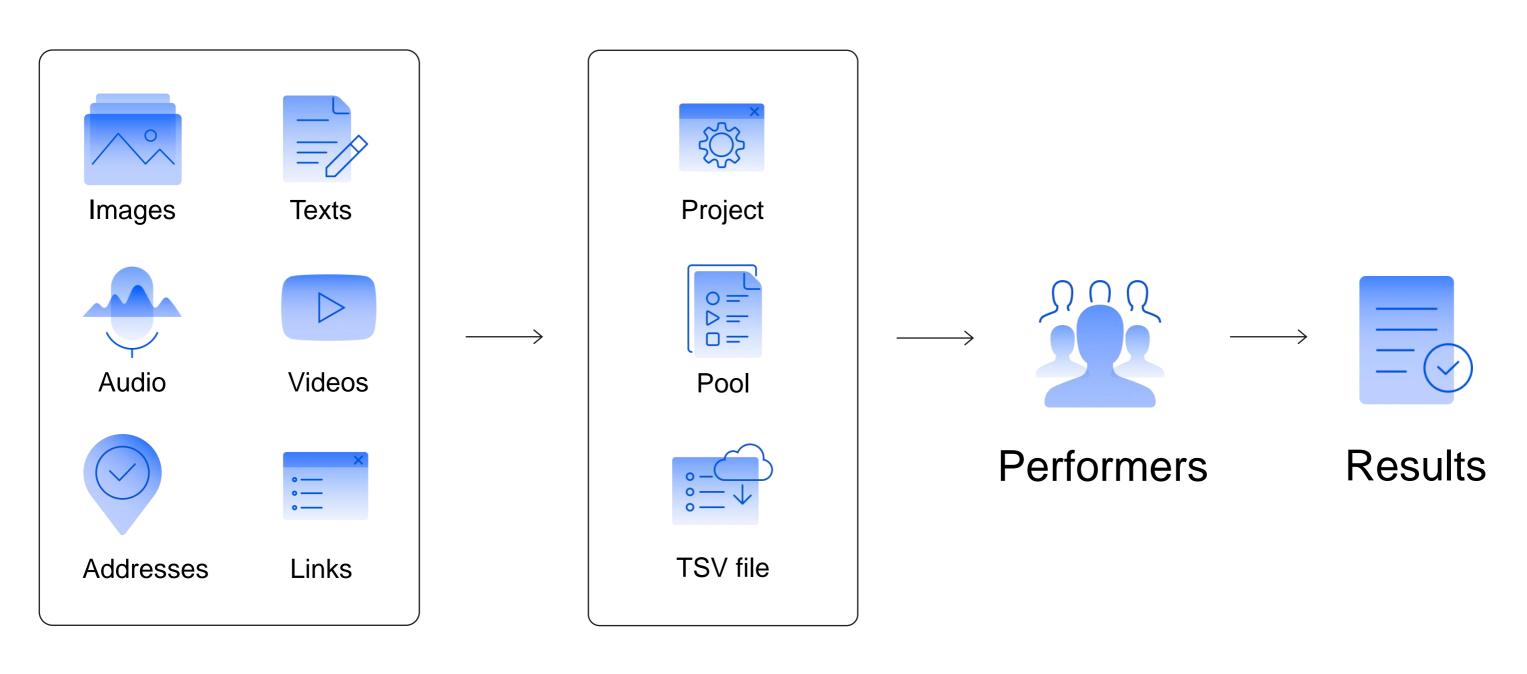

Source data

Task

## Tasks in Toloka

## **Project**

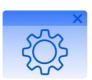

#### Instructions

- ► Examples
- ► Acceptance criteria
- ► Steps to follow

#### Specification

- ► Input
- ► Output

#### Task interface

- ► HTML
- ▶ JavaScript
- ► CSS

#### Pool

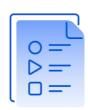

#### **Parameters**

- ▶ Price
- ▶ Overlap
- Acceptance type
- ► Time to complete

#### User filters

- ► Language and region
- ▶ Gender and age
- ▶ Device and OS
- ▶ Skill

#### Quality control

- ► Fast responses
- ▶ Captcha
- ▶ Majority vote
- ► Control tasks

#### **TSV** file

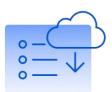

# Data to use in the task

- ▶ Texts
- ► Links to audio, video or image files
- ► Correct responses
- ► Hints for training

# Task templates

### Choose one or create your own

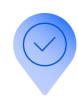

#### Offline data collection

Ask performers to complete tasks in the mobile app: collect data in the field, take photos, or record audio

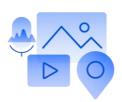

#### Data search

Collect and annotate any type of information found online

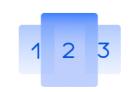

# Side-by-side comparison

Users vote for the best option and explain why

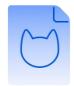

# Image or voice recognition

Get human feedback when automatic recognition fails

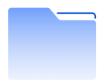

#### **Data classification**

Categorize large amounts of data

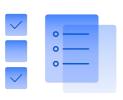

#### **Content moderation**

Check if content meets your guidelines

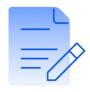

#### **Content generation**

Users submit a photo, audio recording, or original text

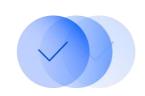

## Relevance assessment

Evaluate results for search queries

# Creating a project

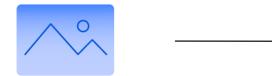

Input data is what we show the performer in the task: links to images, text, video

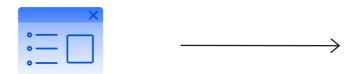

**Task interface** defines what the task looks like for the performer

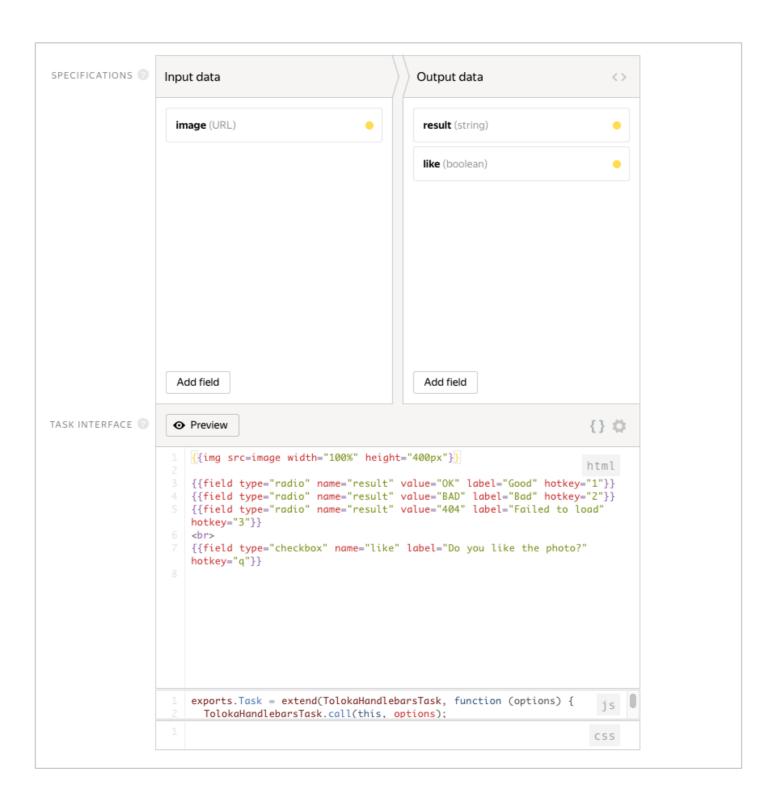

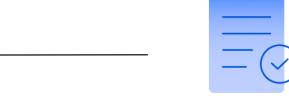

Output data is what we get back from the performer as a result of task completion: text, url, photo

You can use **JavaScript** to configure validation of responses or show follow-up questions

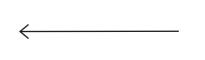

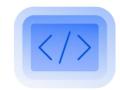

# Pool settings

#### **Parameters**

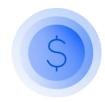

Price

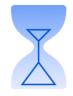

Time to complete

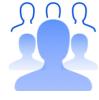

Overlap

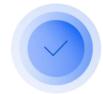

Acceptance type

## **User filters**

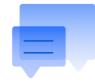

Language and region

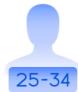

Age

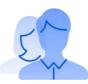

Gender

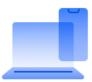

Device and OS

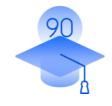

Skill

## **Quality control**

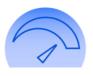

Fast responses

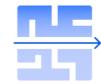

Captcha

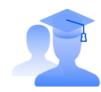

Majority vote

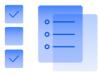

Control tasks

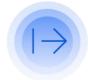

Skipped assignments

## TSV file with tasks

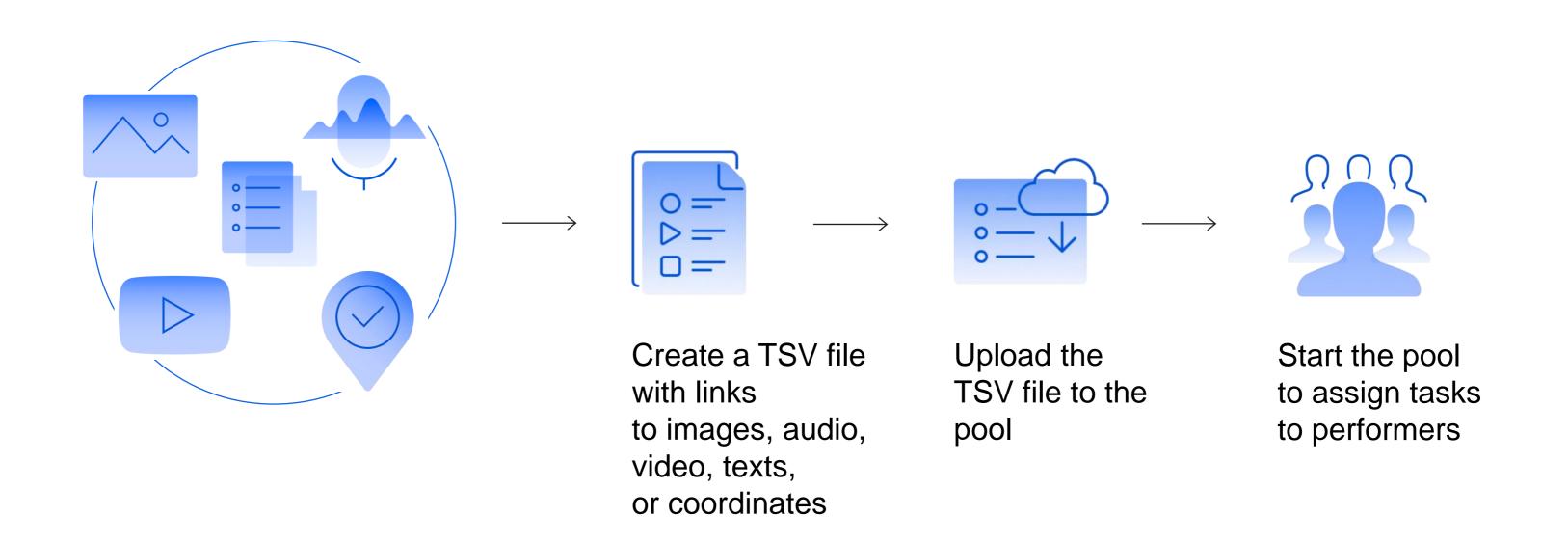

# Task types

#### Main

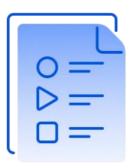

INPUT: image

Tasks that you don't have answers for, and you want to get responses from performers

## Control (golden)

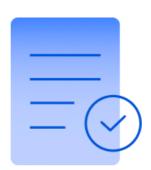

INPUT: image GOLDEN: result

Tasks that you know the correct answers to. Used for checking performers

## **Training**

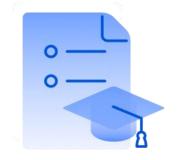

INPUT: image GOLDEN: result

HINT: text

Tasks with correct answers and hints. Used for training performers to complete the task

# Task completion

Track progress on your tasks on the project page, in the pool, and in Statistics

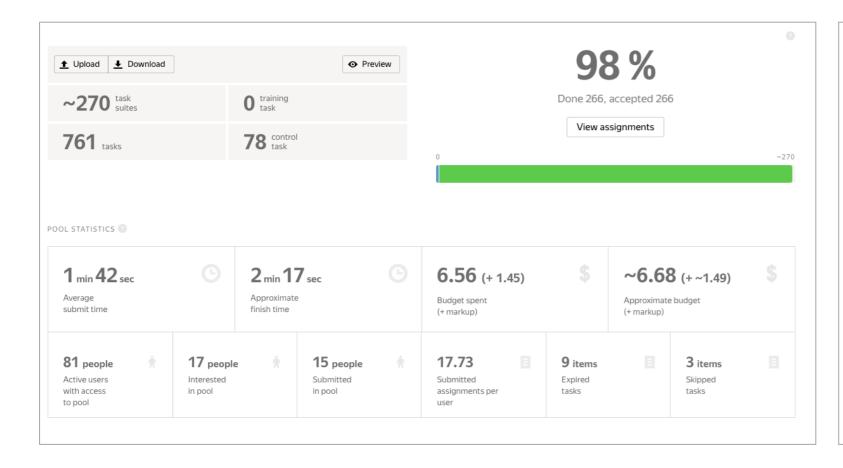

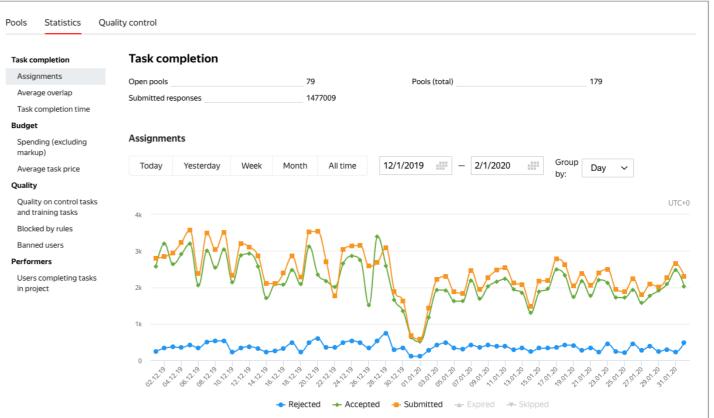

## Results

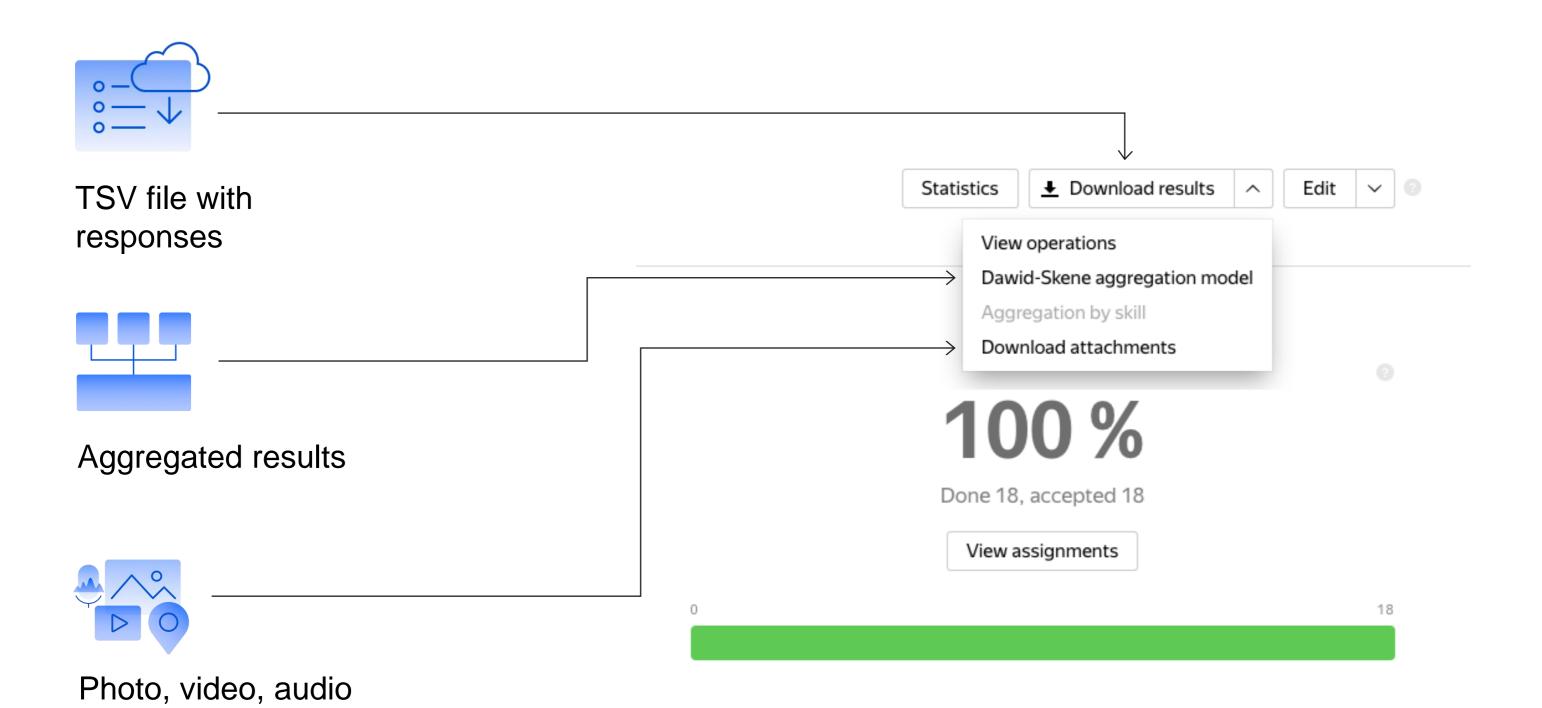